## **Editar artigo já existente**

1. Na área administrativa, vá em **Conteúdo > Artigos**.

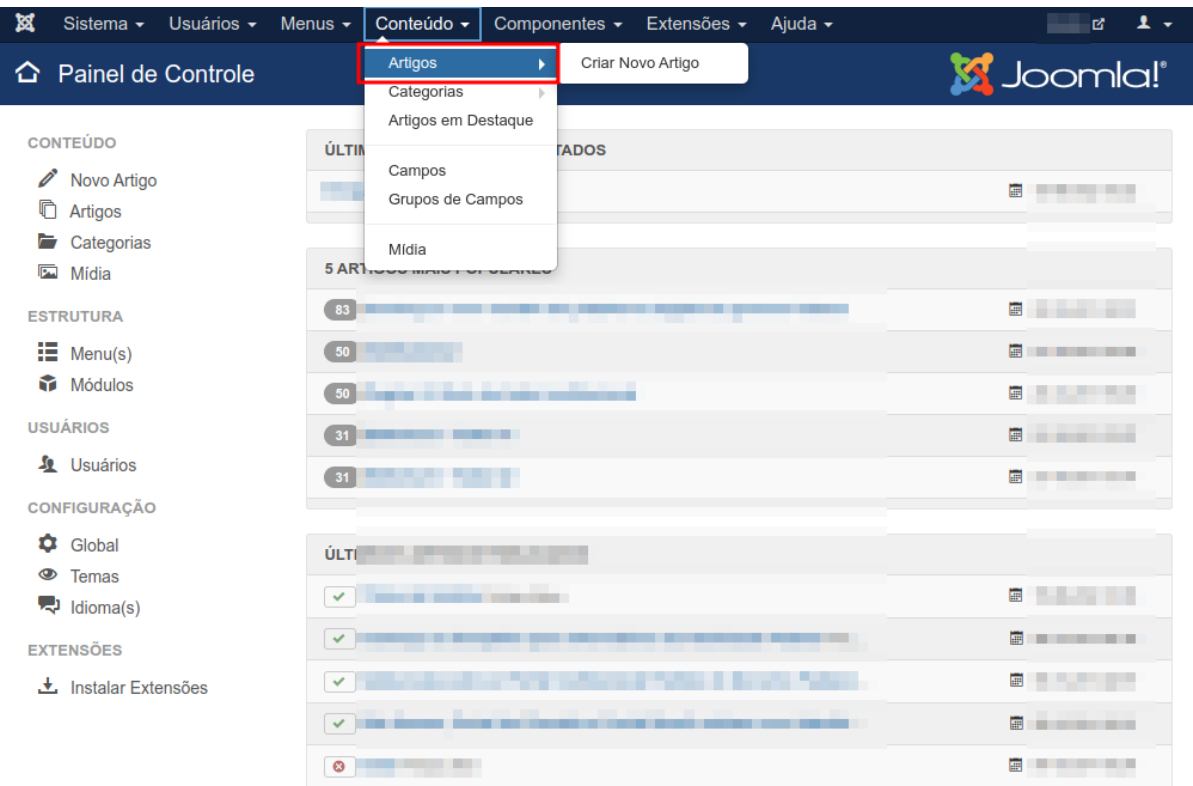

2. Na próxima página, será aberto o Gerenciador de Artigos, é possível pesquisar os artigos pelo título ou caso já esteja visível na lista, clique no título do artigo para abrí-lo.

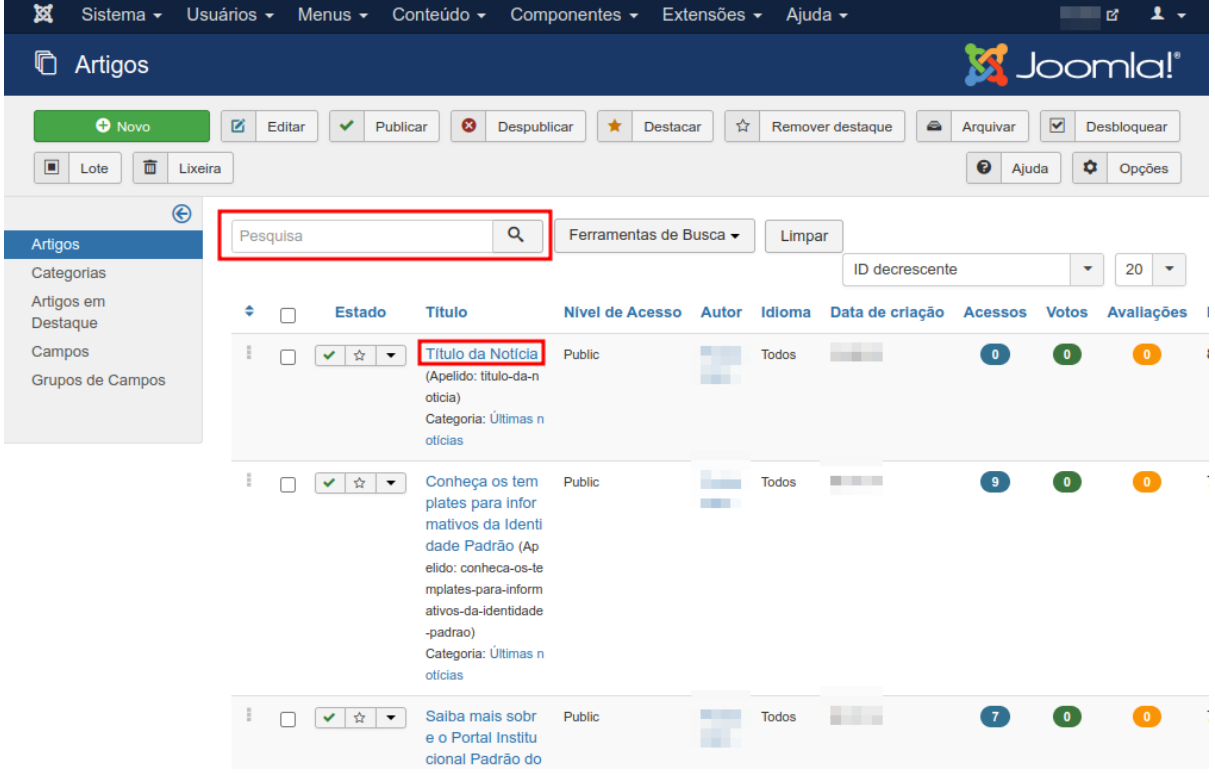